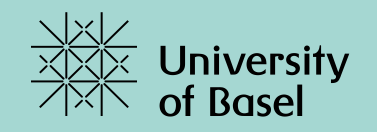

# **Programmieren I**

**Woche 2 – Schleifen und Methoden**

Marcel Lüthi, Departement Mathematik und Informatik, Universität Basel

### **Heutiges Programm**

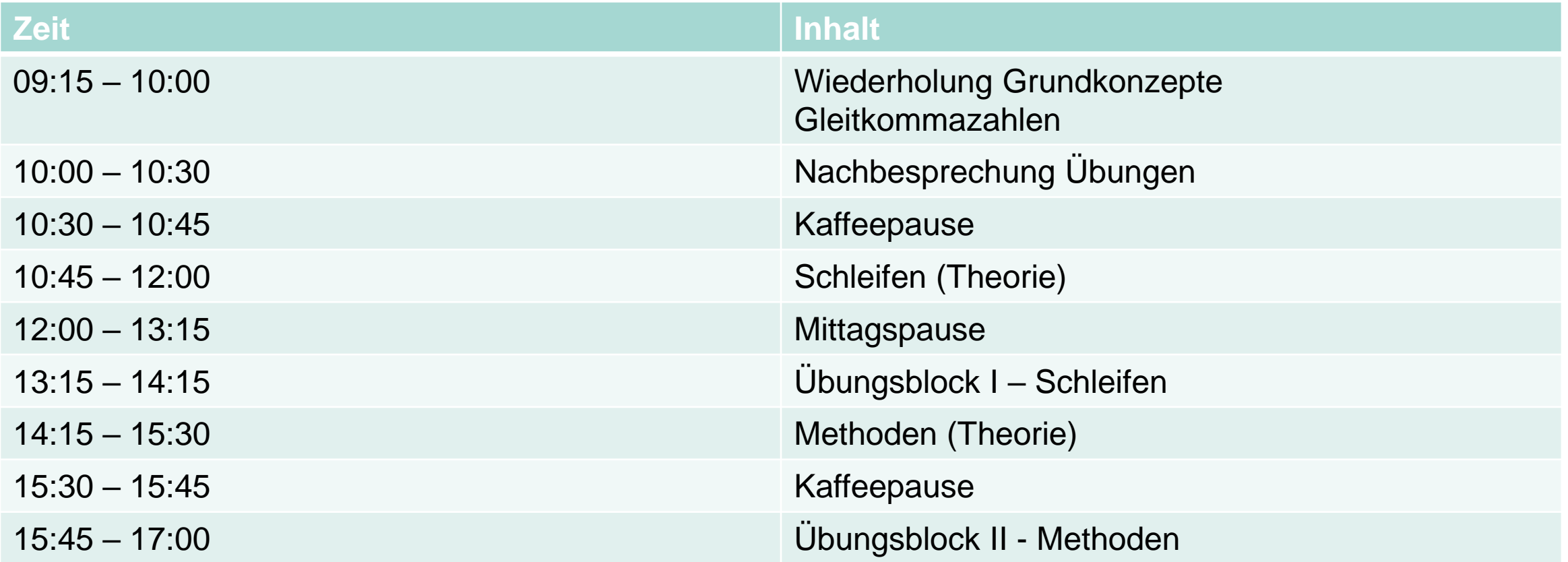

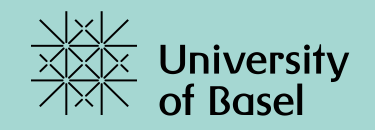

# **Wiederholung der Grundkonzepte**

### **Was heisst Programmieren**

Exaktes Instruieren eines Computers, eine bestimmte Aufgabe zu lösen.

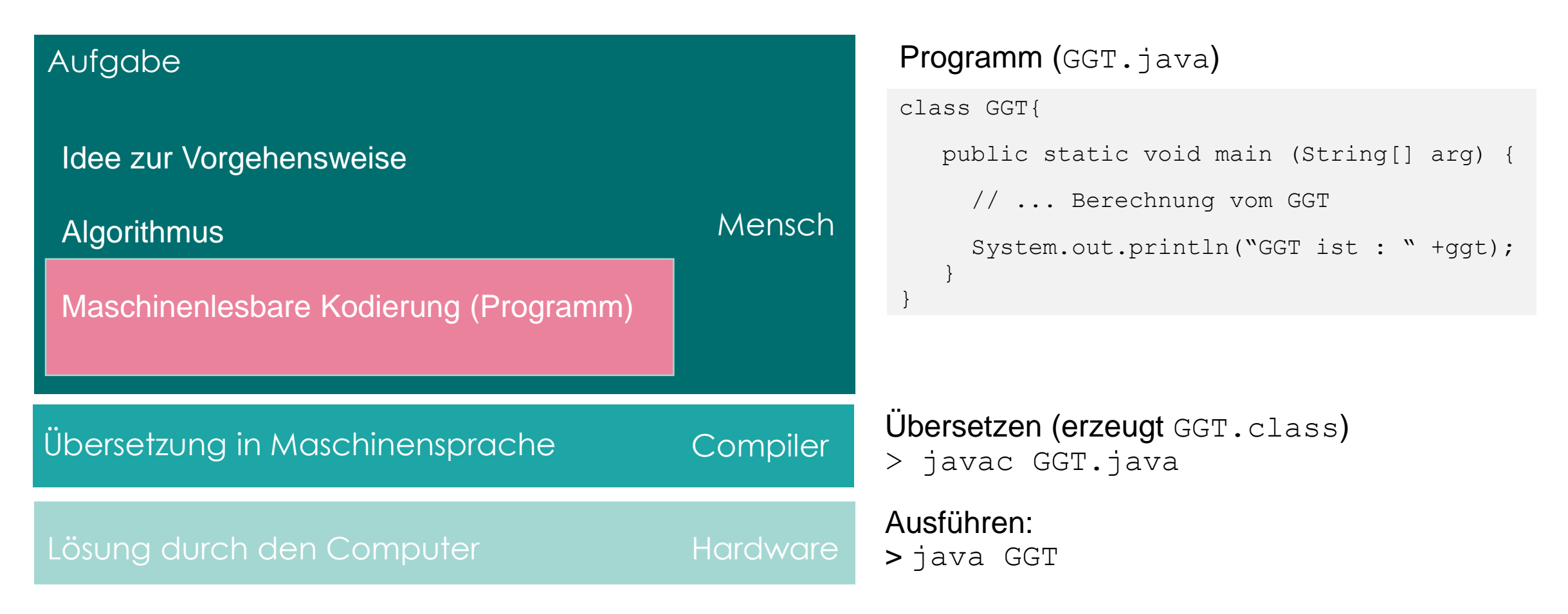

### **Typisches Java-Programm**

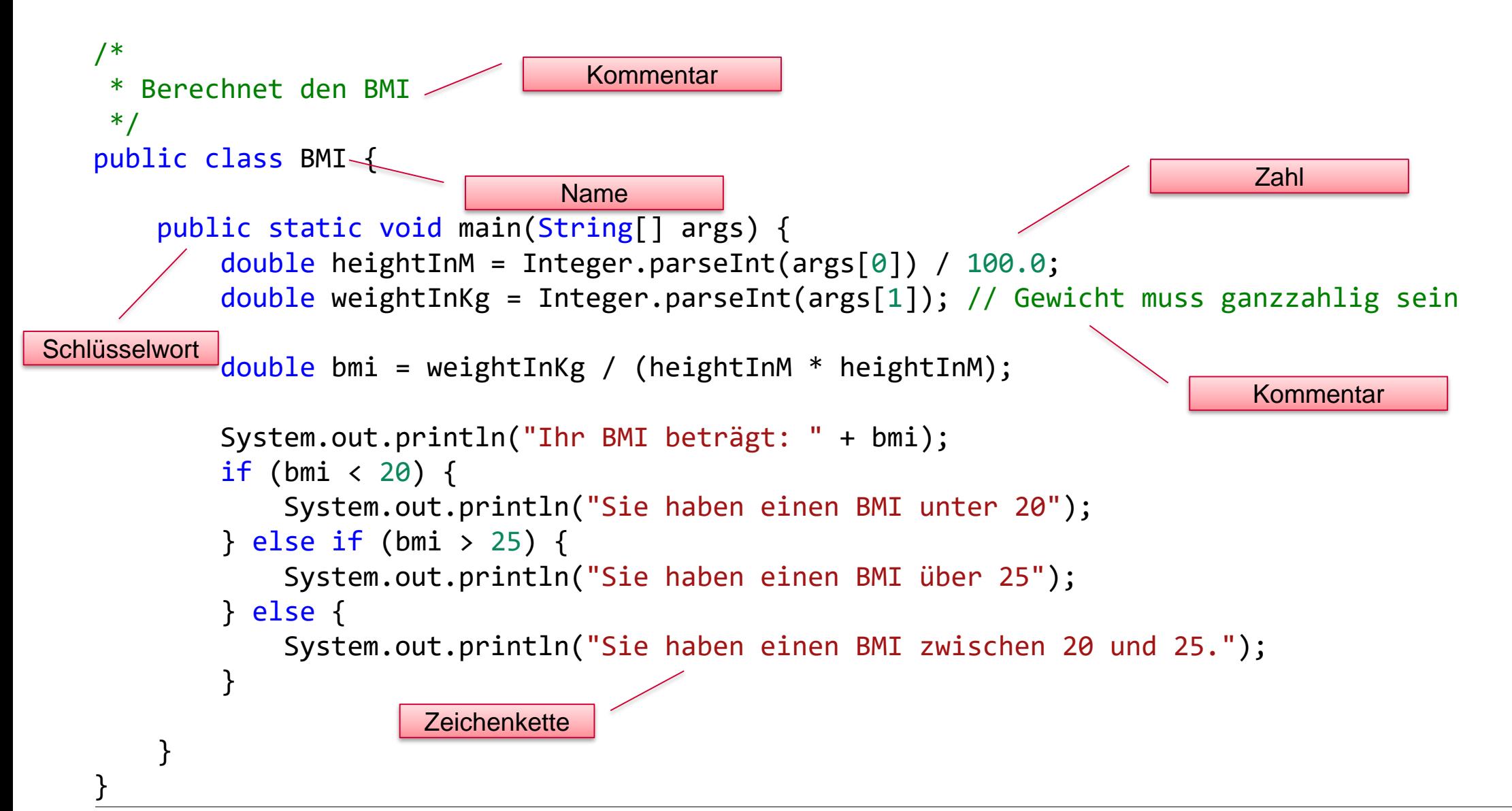

### **Typisches Java-Programm**

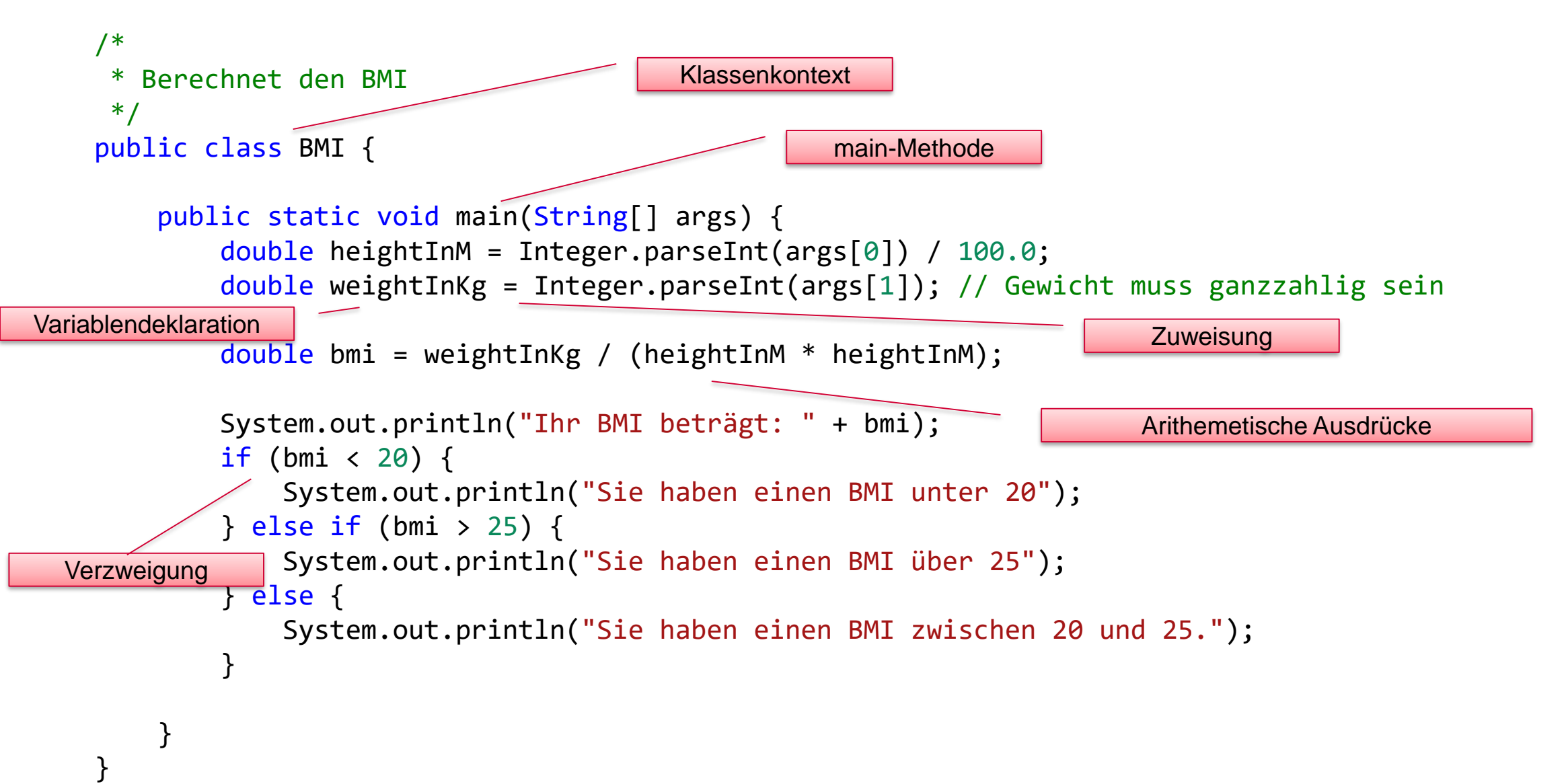

#### **Von-Neumann Architektur**

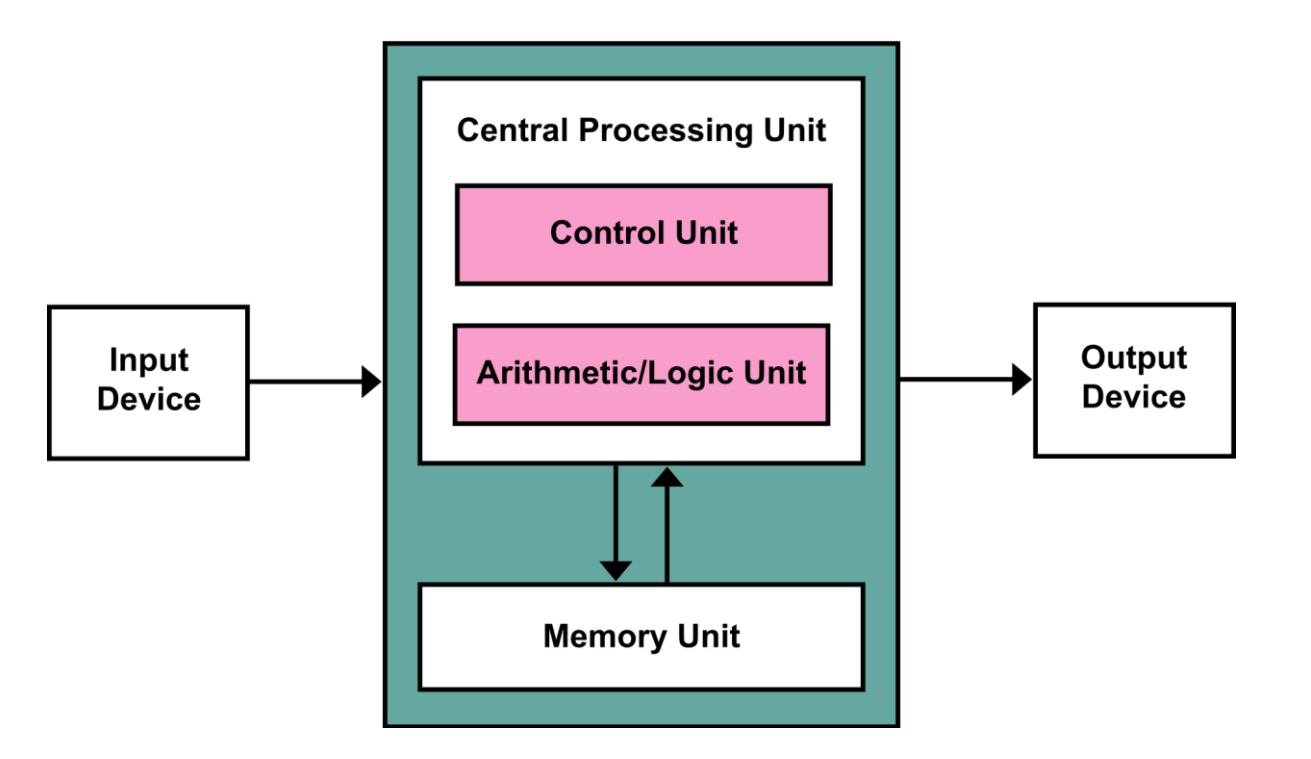

By Kapooht - Own work, CC BY-SA 3.0, https://commons.wikimedia.org/w/index.php?curid=25789639a

#### **Speicher & Adressierung**

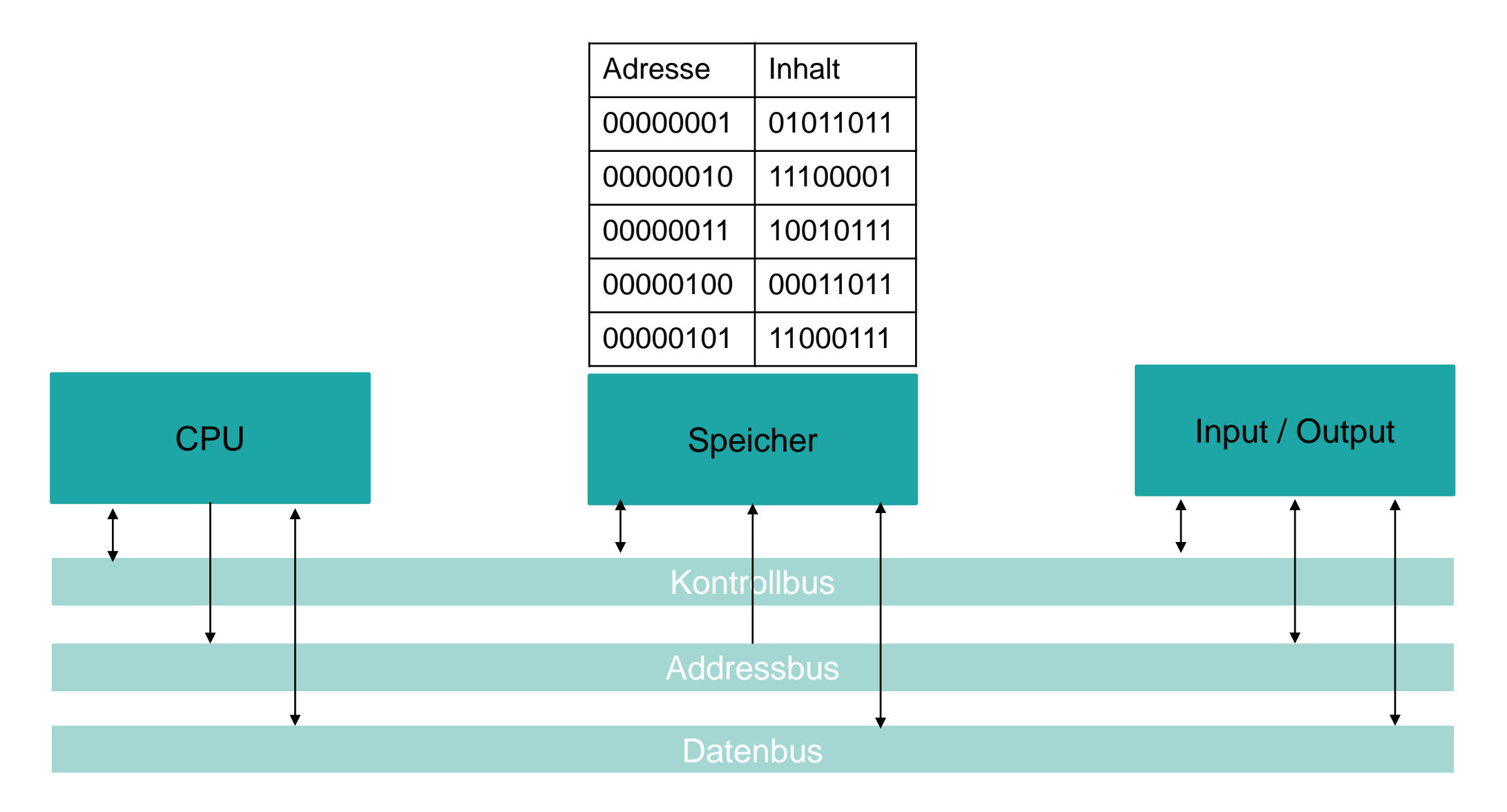

### **Variablen**

Variablen sind Namen für Speicheradressen

• Einfacher zu merken als Zahl

Variable hat einen Wert

- Inhalt des Speichers an dieser Adresse
- Variable hat einen Typ
- Wie gross ist Speicherstelle?
- Wie muss Bitmuster interpretiert werden?

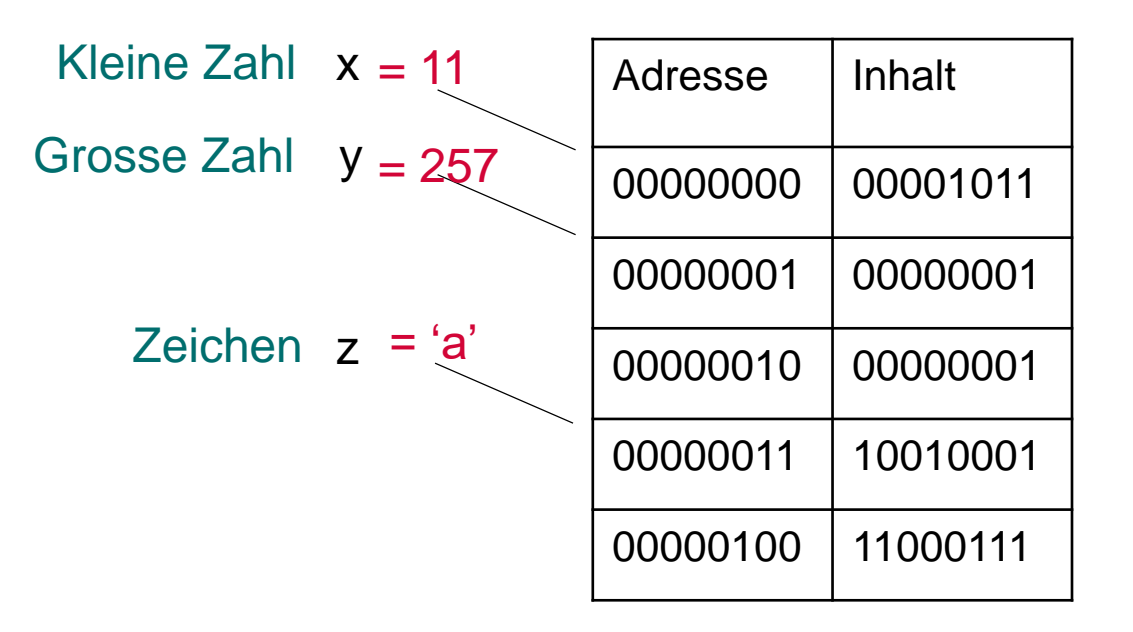

#### **Datentypen in Java**

**byte** 8 Bit Zahl -2 <sup>7</sup>... 2<sup>7</sup> –1 ( -128, .... , 127 ) **short** 16 Bit-Zahl -2 <sup>15</sup>... 2<sup>15</sup> –1 ( -32768, .... , 32767 ) **int** 32 Bit-Zahl -2 <sup>31</sup>... 2<sup>31</sup> –1 ( -2 147 483 648, .... , 2 147 483 647 ) **long** 64 Bit-Zahl -2 <sup>63</sup>... 2<sup>63</sup> –1 **float** 32 Bit IEEE-754-1985 Gleitkommazahl **double** 64 Bit IEEE-754-1985 Gleitkommazahl **char** 16 Bit Unicode

**boolean** Wahrheitswert, *false* oder *true*

#### **Variablen in Java**

#### **Deklaration**

- macht den Namen und den Typ der Variablen bekannt
- Compiler reserviert Speicherplatz für die Variable

int x; deklariert eine Variable x vom Typ int (integer) short a; deklariert Variable a vom Typ short (short integer)

#### Initialisierungen

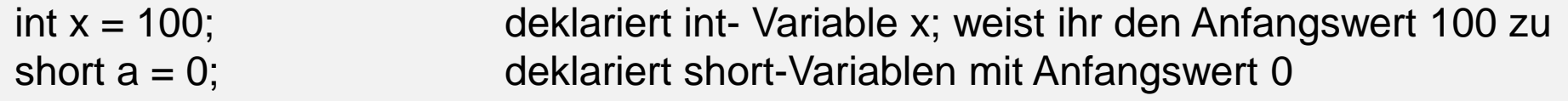

#### **Gleitkommazahlen**

# JUPYTER FAQ  $\langle \rangle$

#### Einführung in Jupyter notebooks

In diesem Notebook geben wir eine kleine Einführung in Jupyter Notebooks und zeigen wie man einfache Java Programme schreibt. Ausserdem führen wir Turtlegrafik ein, die wir während dem Kurs immer wieder verwenden werden um Programmierkonzepte zu illustrieren

#### Einfache Java Programme in Jupyter Notebooks

Jupyter Notebooks sind im Dokumente, die neben Text auch Programmcode enthalten, aus einer Seguenz von einzelnen Zellen bestehen. Die aktuelle Zelle erkennt man jeweils daran, dass diese umrahmt ist, Jede Zelle ist entweder eine Textzelle oder eine Code Zelle. Codezellen erkennt man dadurch, dass diese mit In [..] gekennzeichnet sind. Codezellen enthalten ausführbaren Java Code und können durch drücken von Shift+Enter ausgeführt werden. Die folgenden zwei Zellen sind Codezellen und können ausgeführt werden.

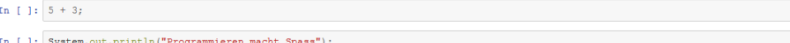

Mini-Übung

g Jupyter

gyminf-programmieren / notebook

· Führen Sie die obigen 2 Codezeilen aus.

Wir wir sehen können wir hier im Gegensatz zu richtigen Java Programmen, direkt einzelne Java Ausdrücke eingeben, die dann direkt ausgeführt werden. Wir brauchen kein Klassengerüst und müssen nicht erst den Compiler aufrufen. Jeder Ausdruck wird direkt von Java (genauer dem Programm JShell) interpretiert.

#### **Turtle grafik**

Wir werden in diesem Kurs häufig Turtle Grafik einsetzen um Konzepte zu illustrieren. Man kann sich vorstellen, dass eine Stifttragende Schildkröte sich auf einer Zeichnungsebene bewegt, und dabei eine Zeichnung erstellt. Die Bewegungen der Schildkröte folgen genau unseren Befehlen.

Damit wir Turtle Grafik nutzen können, müssen wir zuerst eine Programmbibliothek in Jupyter laden

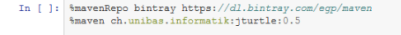

import ch.unibas.informatik.jturtle.Turtle;

#### Danach können wir die Schildkröte mit Java-Befehlen steuern:

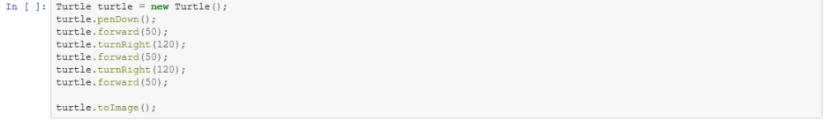

Das System ist sehr einfach zu verstehen. Turtle wurde ursprünglich auch dazu entwickelt, Kindern das Programmieren beizubringen. Mithilfe von Turtle Grafik können jedoch auch sehr komplexe und abstrakte Konzepte graphisch illustriert werden. Das folgende Programm ist ein Beispiel für ein komplexes Programm, welches Sie am Ende dieser Vorlesung ohne Probleme verstehen werden.

Notebook: bit.ly/gyminf-programmieren -> Alle Notebooks im Überblick -> Gleitkommazahlen.ipynb